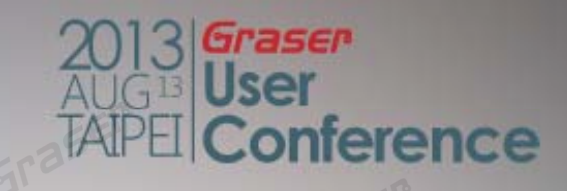

# **OrCAD New Enhancements**

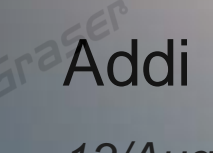

13/Aug/2013

# **Topic**

#### **GraserWARE FrontendPack**

erence

- Replace BUS Alias
- Import/Export Properties
- Design NC-Part Setting
- Design Compare
- Graser Allegro Netlist

## **Replace BUS Alias**

#### • Rename BUS Alias

- By Selection
- By Page
- By Design

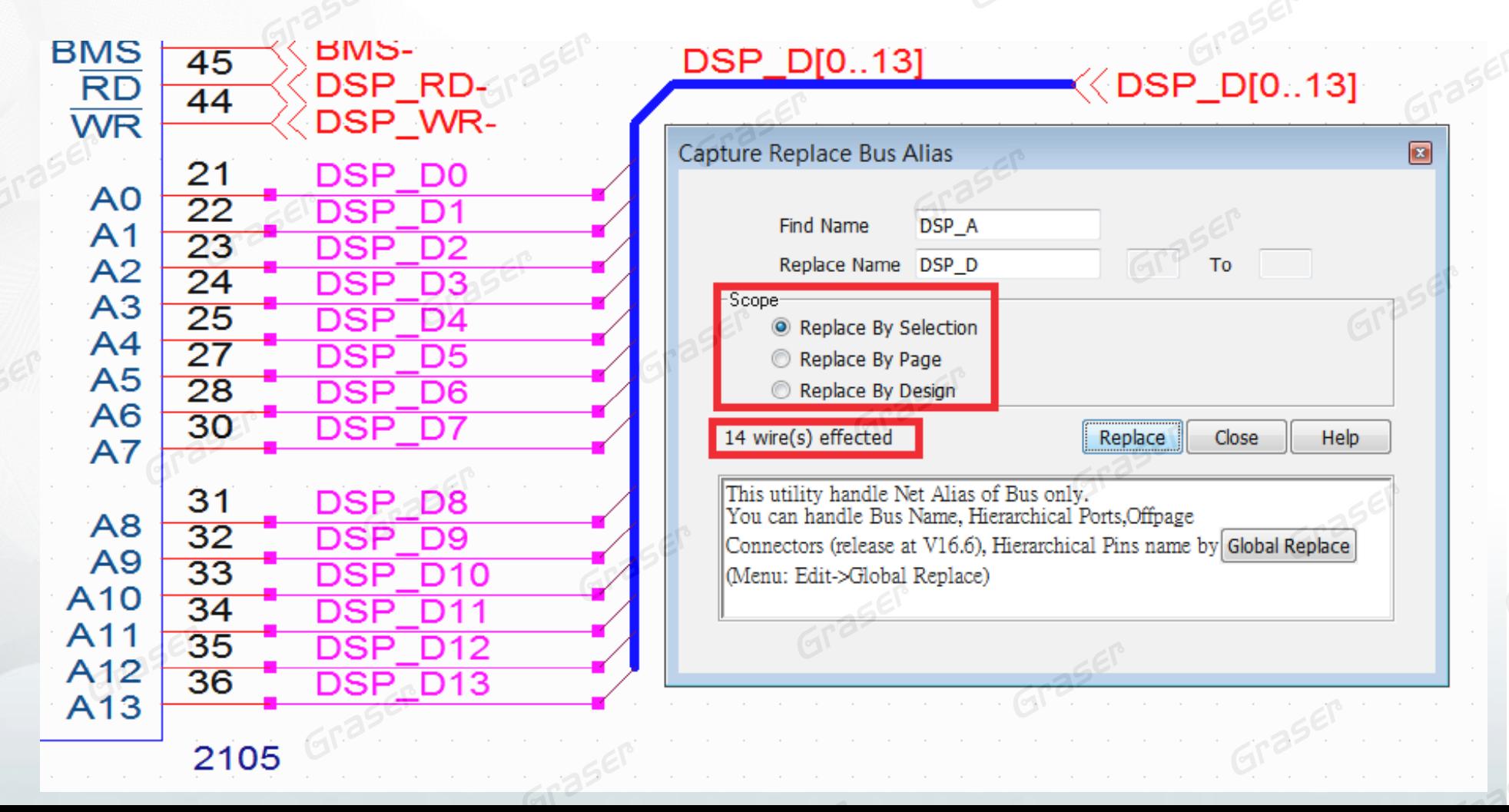

## **Replace BUS Alias**

#### • Rename BUS Alias

- By Selection
- By Page
- By Design

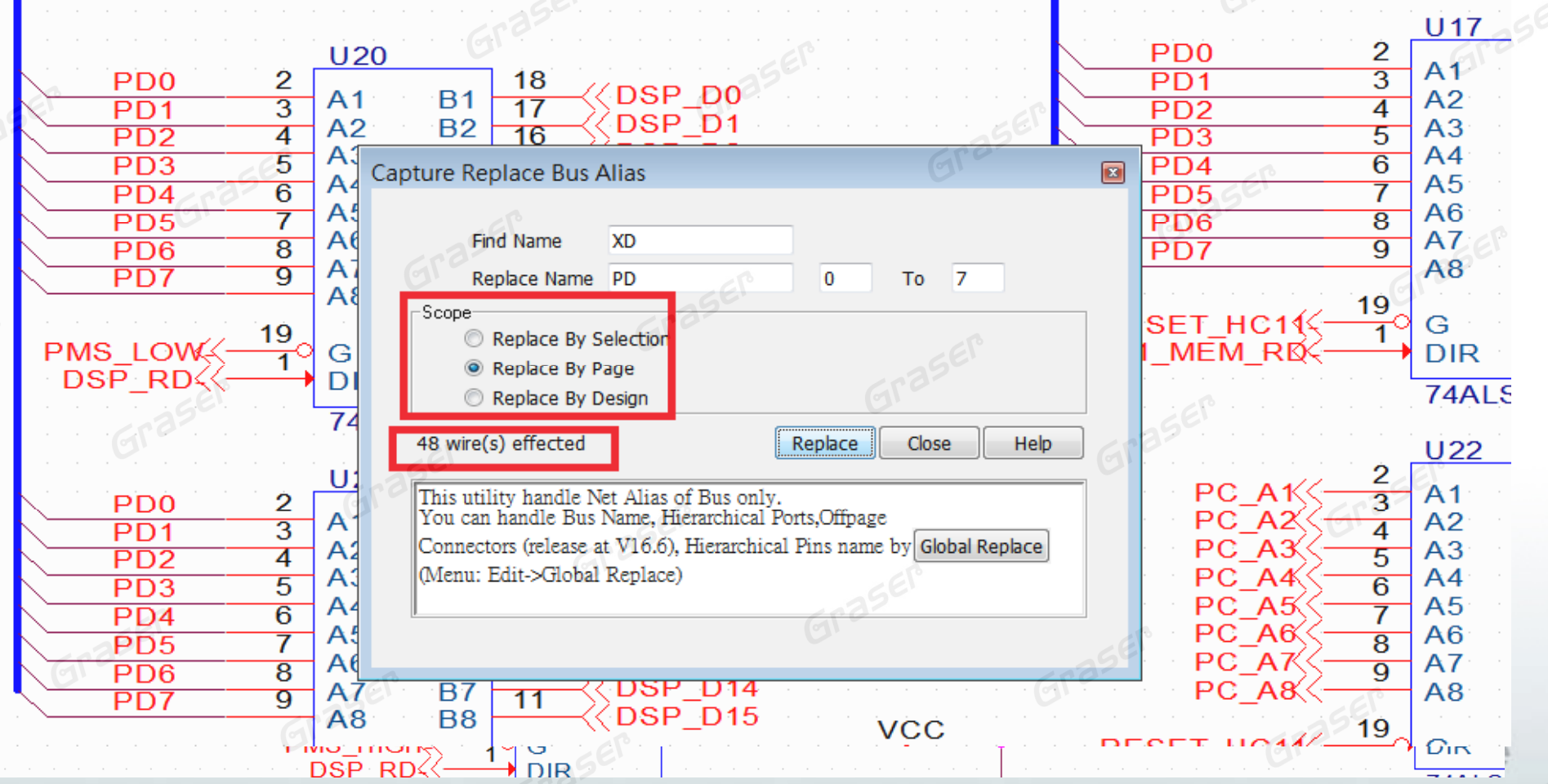

#### **Import/Export Part Properties**

- Is the property editor in Schematic always annoying??
- $\bullet$ Export Design Properties to Excel

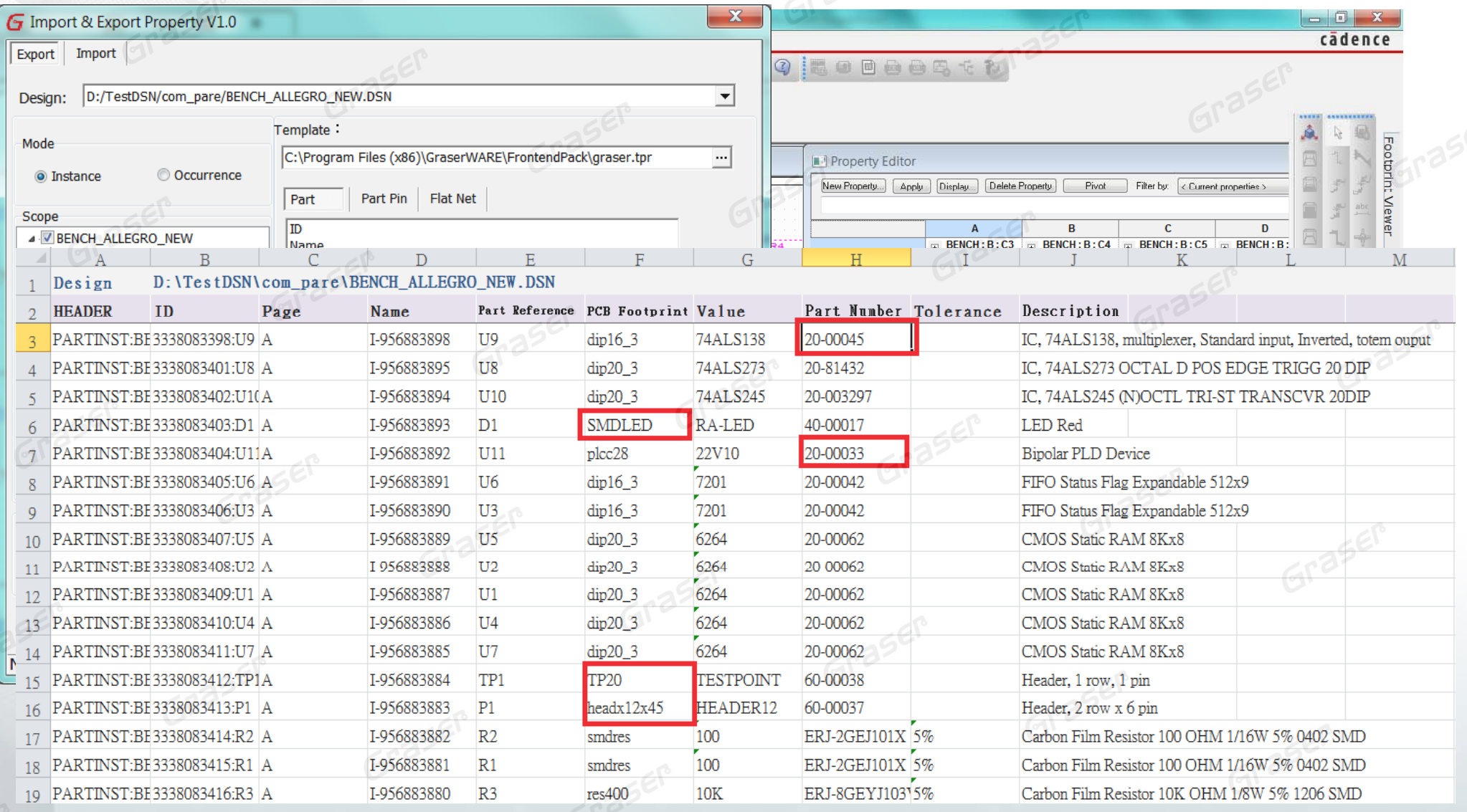

#### **Import/Export Part Properties**

• Import Part Properties from Excel to Design

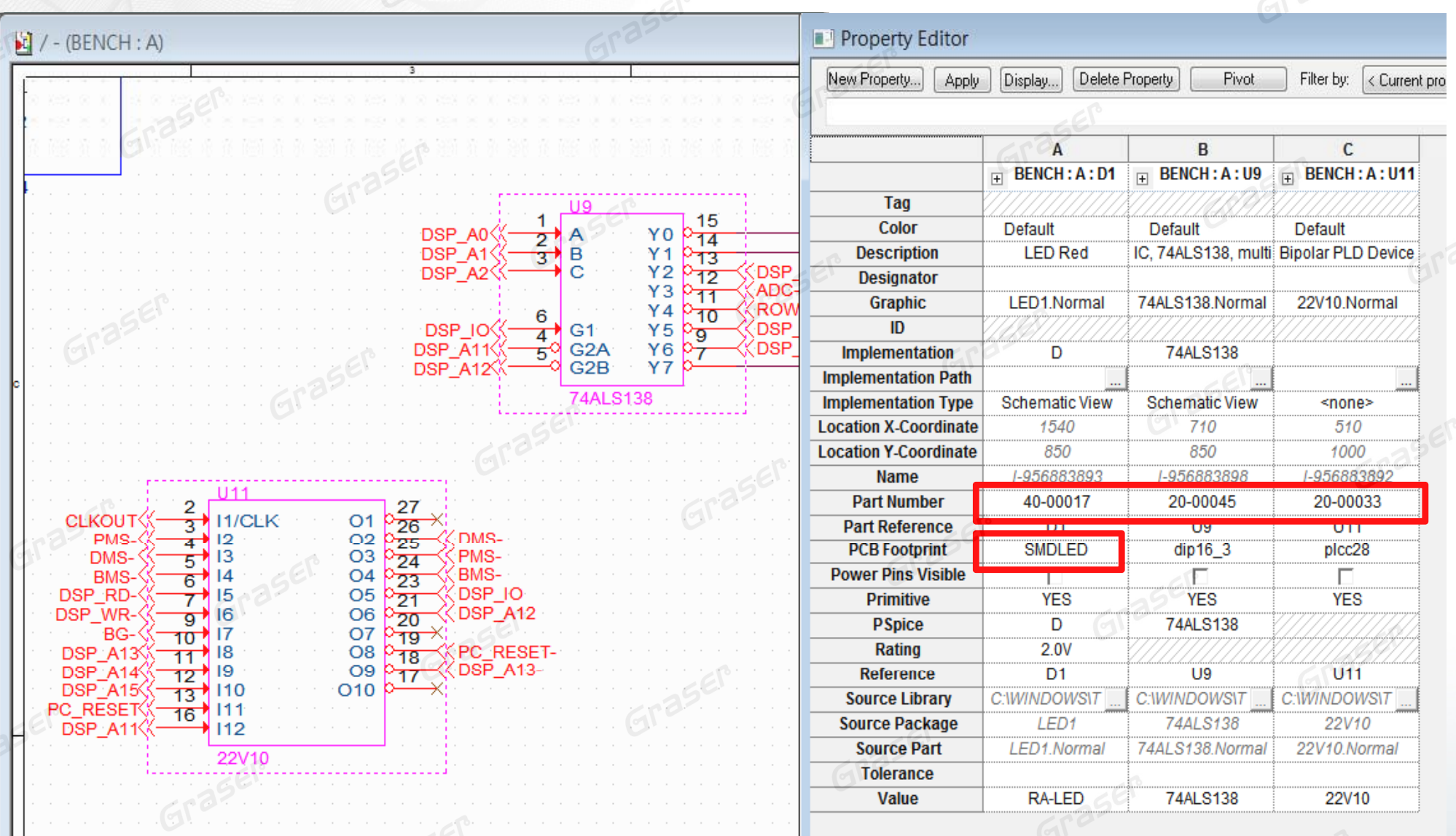

nference

# **NC-Part Setting**

#### • Design component sets are not present

- Manually add strings in Value
- Add a new field in the part property and then add a string to display on the page

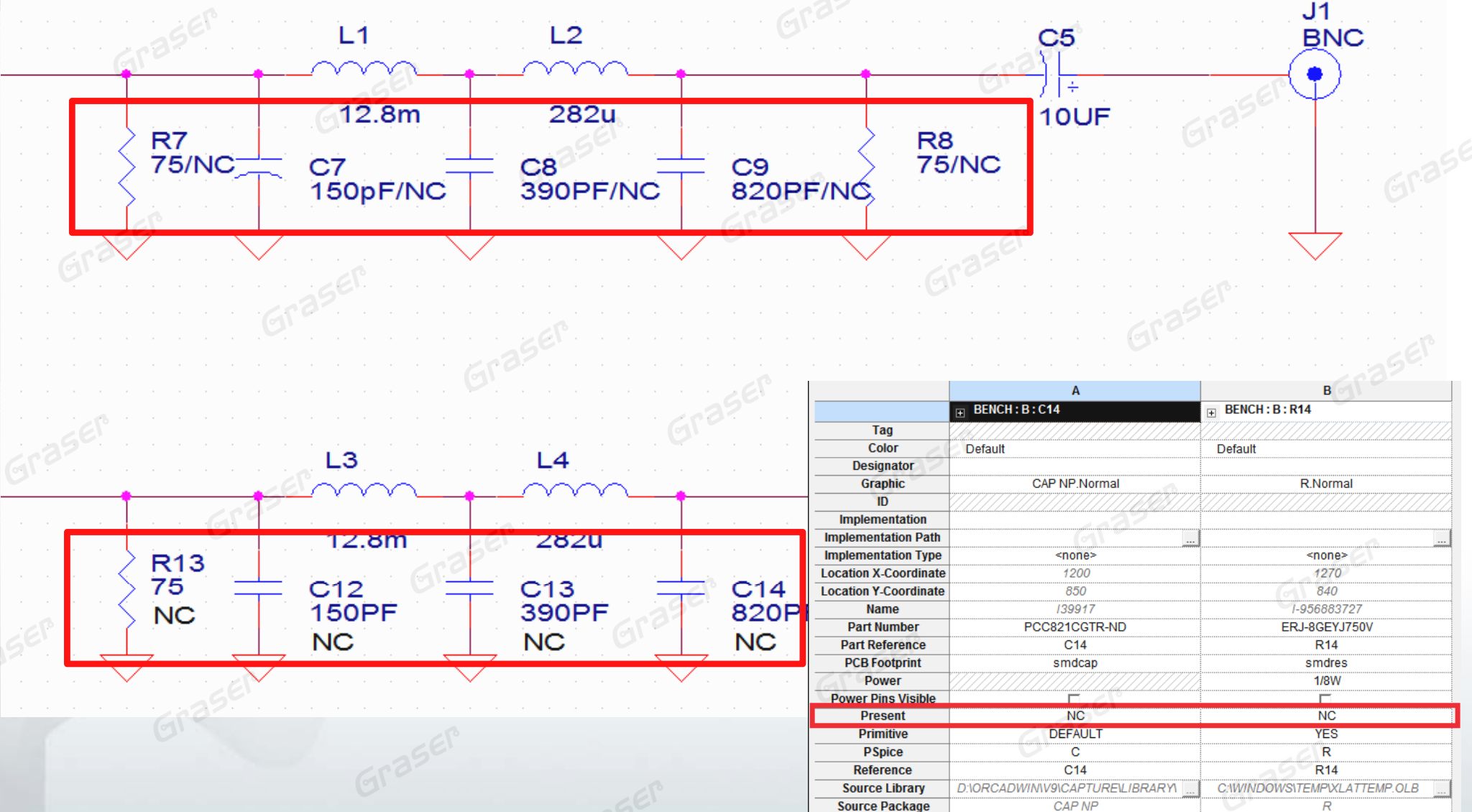

# **NC-Part Setting**

#### • GraserWARE NC-Part Setting

- Simply set up part status
- Auto Parts, increase Value string or BOM\_IGNORE property and change part color
- New BOM Export

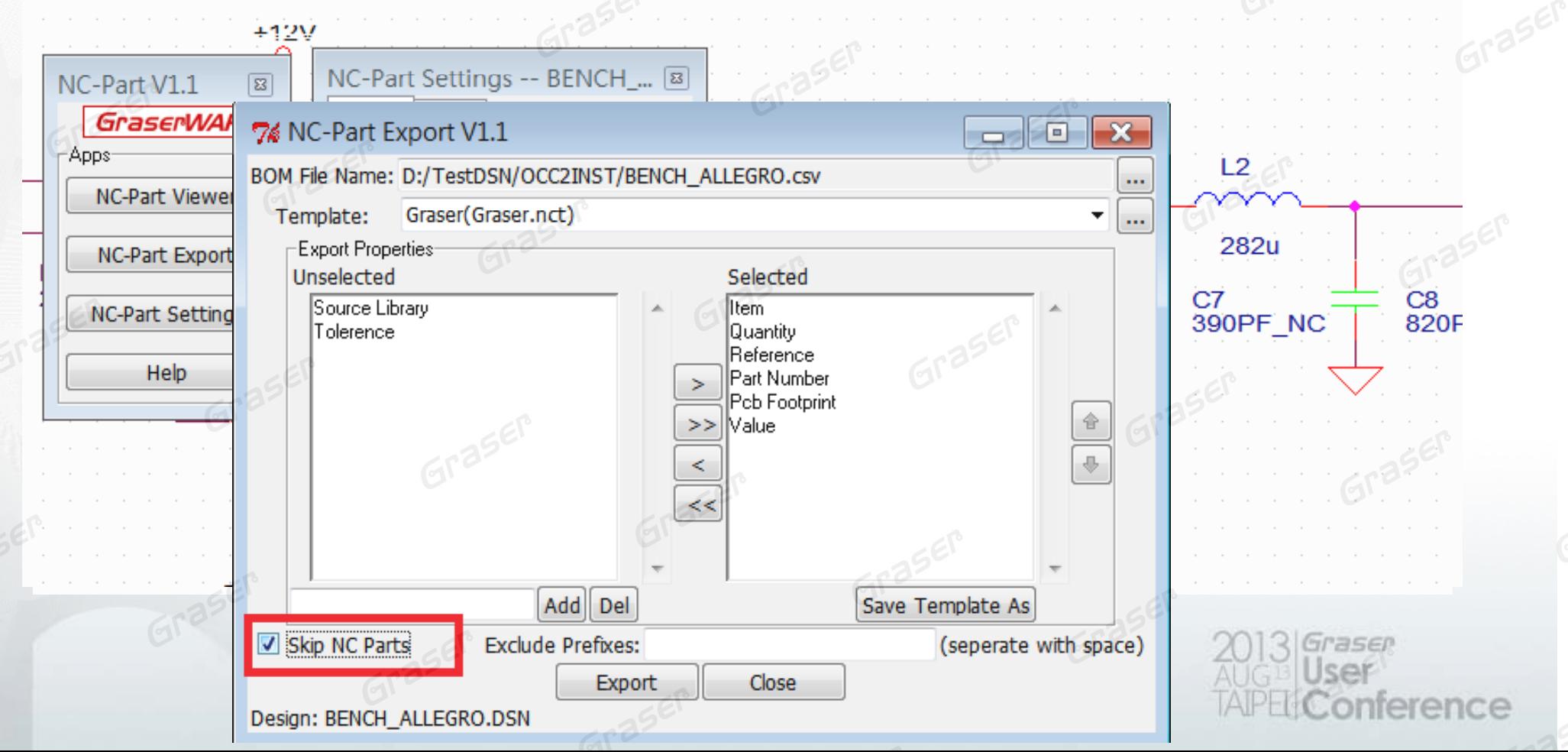

### **Capture Design Compare**

• Design version1 and version 2 How do you know which part or Net-list is different??

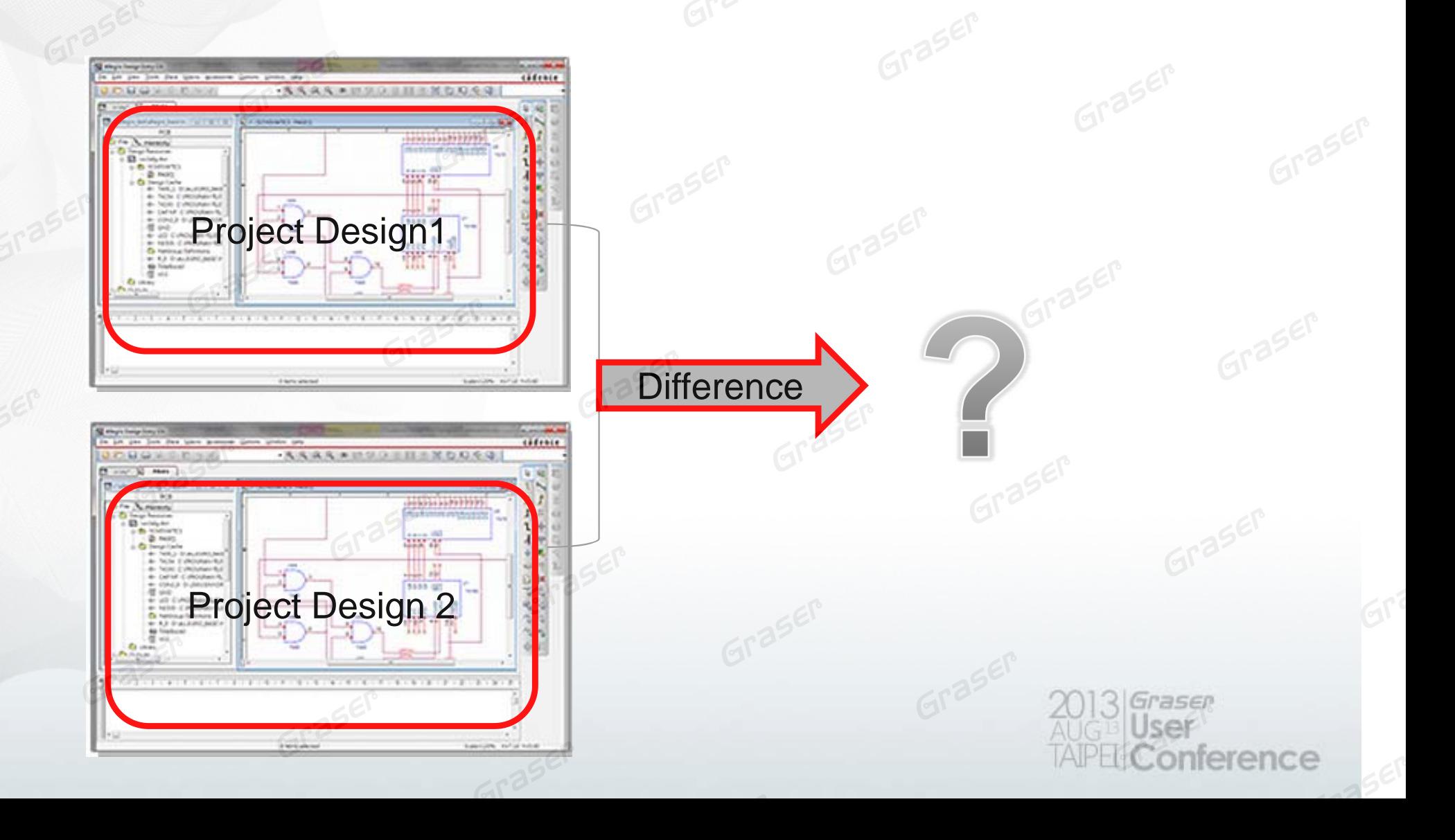

## **Capture Design Compare**

#### • Design Compare

- By Part
- By Net

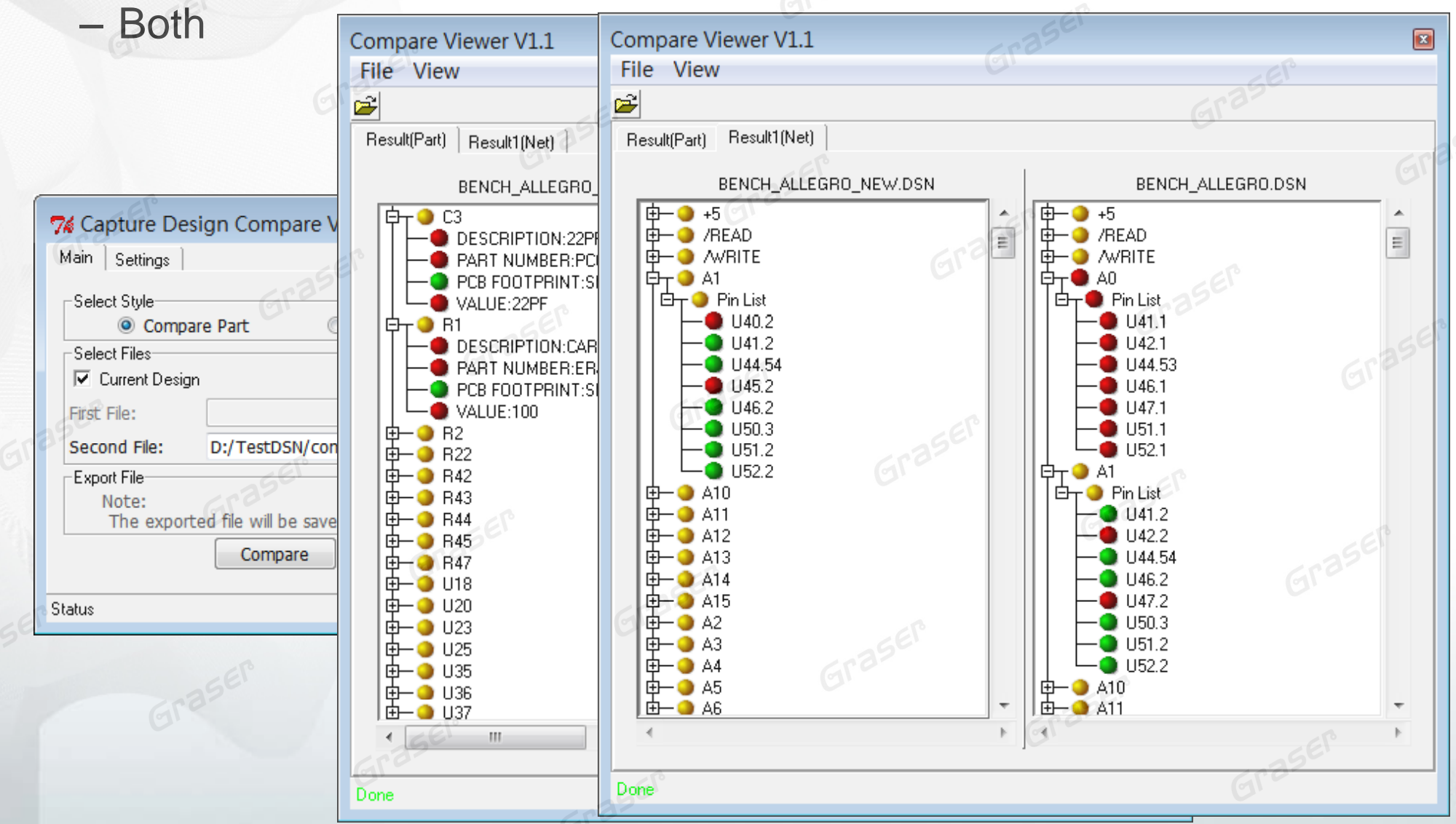

## **Graser Allegro Netlist**

• Using the OrCAD Create Netlist, the schematic of the parts or net properties can be transferred to Allegro Board File.

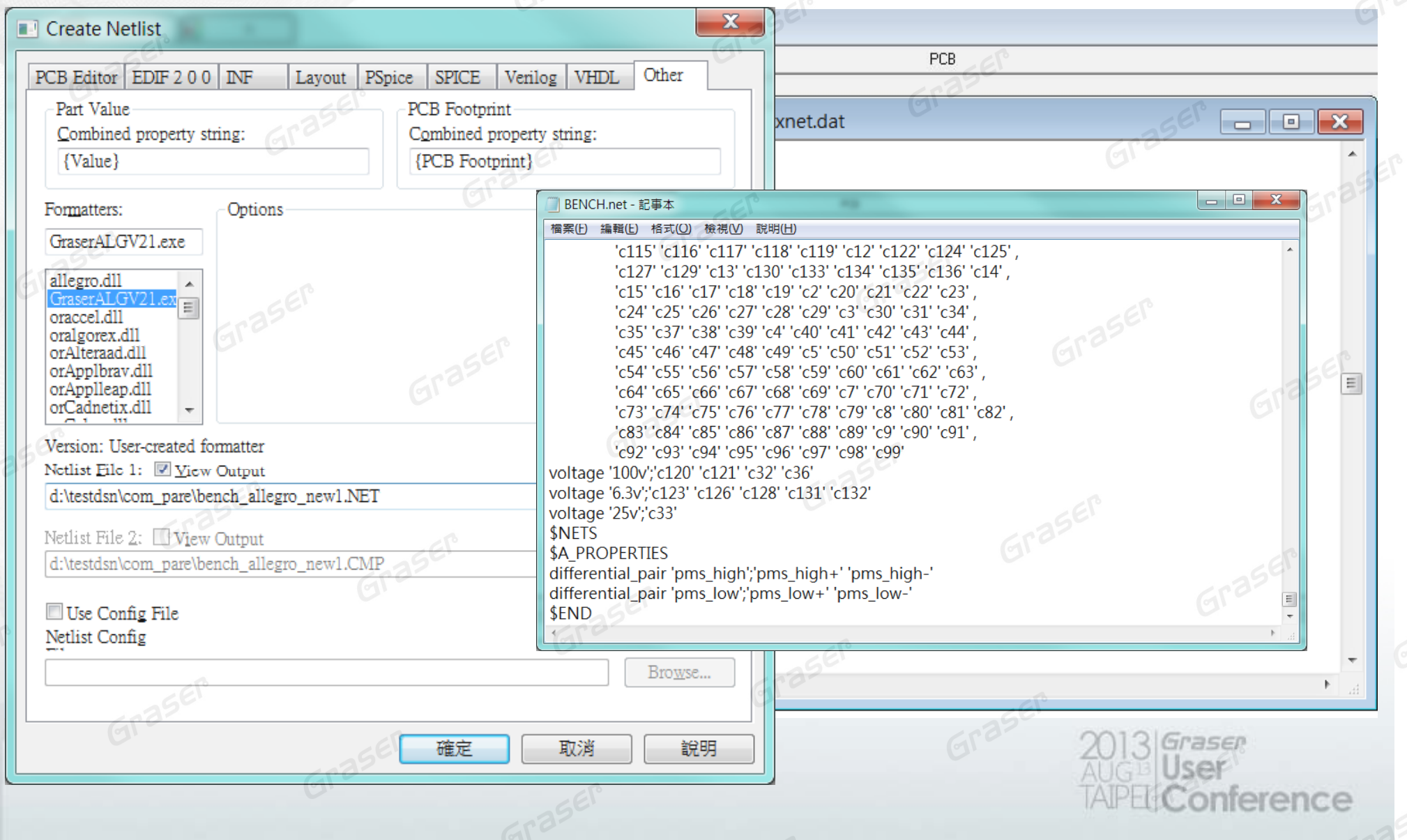